# **UNIVERSIDAD NACIONAL TORIBIO RODRÍGUEZ DE MENDOZA DE AMAZONAS**

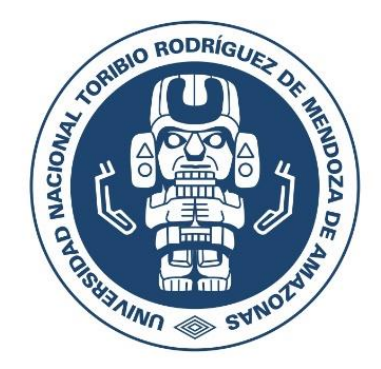

# **FACULTAD DE INGENIERÍA CIVIL Y AMBIENTAL ESCUELA PROFESIONAL DE INGENIERÍA AMBIENTAL**

# **TESIS PARA OBTENER EL TÍTULO PROFESIONAL DE INGENIERO AMBIENTAL**

# **MONITOREO DE ÁREAS CONTAMINADAS POR RESIDUOS SÓLIDOS CON SISTEMA WEB SIG PARTICIPATIVO EN LA CIUDAD DE PEDRO RUIZ GALLO, AMAZONAS**

**Autor : Bach. Angel James Medina Medina Asesores : Mg. Nilton Beltrán Rojas Briceño Ing. Rolando Salas López**

Registro (……)

# **CHACHAPOYAS – PERÚ 2023**

# <span id="page-1-0"></span>**AUTORIZACIÓN DE PUBLICACIÓN DE LA TESIS EN EL REPOSITORIO INSTITUCIONAL DE LA UNTRM**

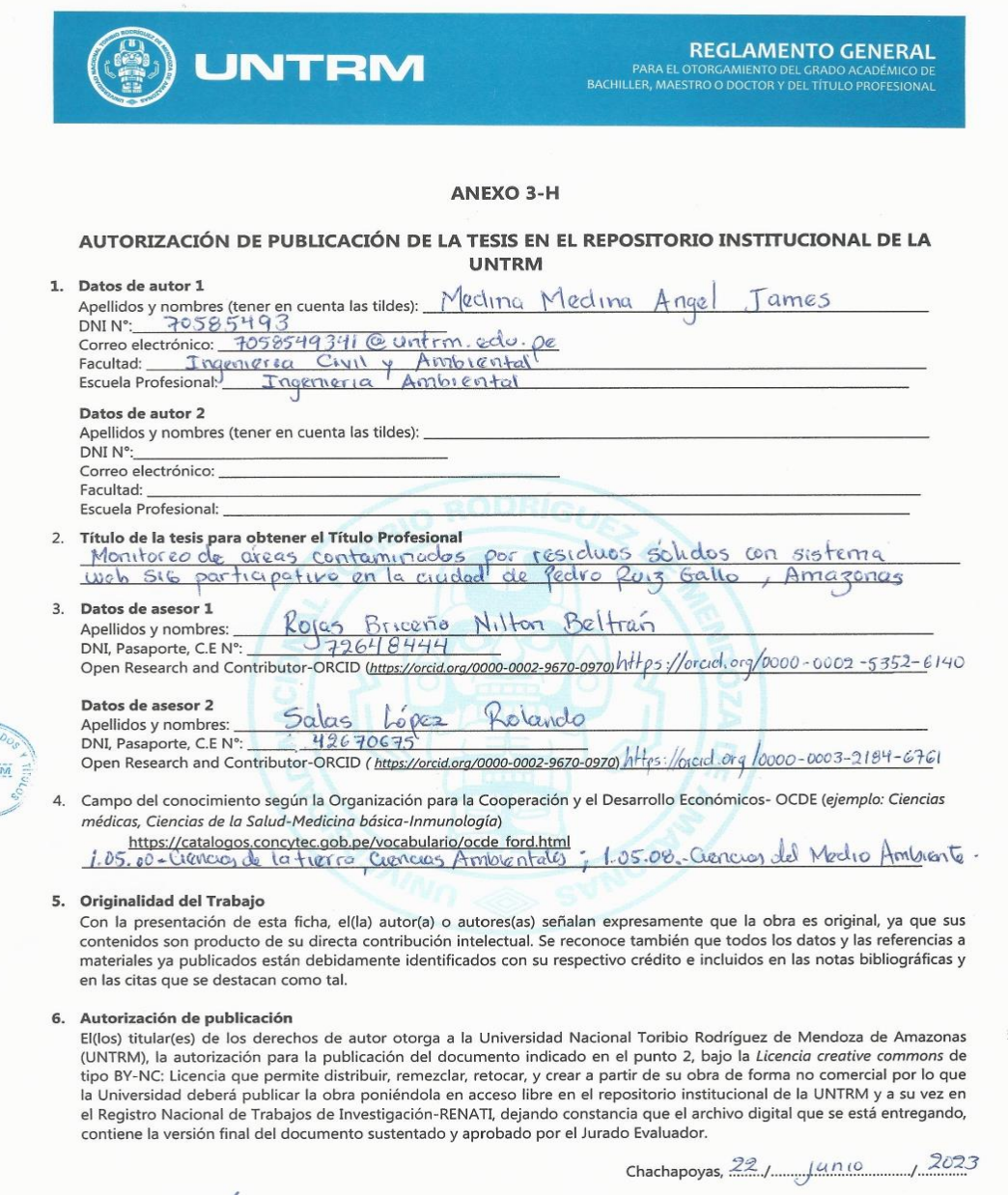

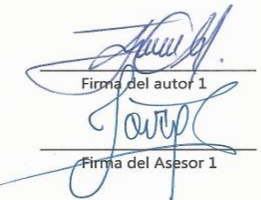

UNTR

Firma del autor 2  $\bigcap$  $\cancel{\mathscr{Z}}$  $\mathbb{X}$ Eirma<sup>del</sup> Asesor 2

#### **DEDICATORIA**

<span id="page-2-0"></span>*A mis padres, Jaime Medina Sánchez y Dorisetil Medina Rivera por ser los pilares más importantes de mi existencia, siempre demostrándome afecto y apoyo incondicional.*

> *A mis hermanos, Wilson Rivera Medina y Ashly Sarita Brighit Medina Medina, por el respaldo, presencia y apoyo que siempre me brindan.*

*A mi hijo, André Emiliano Medina Tuesta quien es mi motivación, motor y el que me inspira esperanza para seguir adelante.*

*Angel James Medina Medina*

#### **AGRADECIMIENTO**

<span id="page-3-0"></span>A los asesores, Mg. Nilton Beltrán Rojas Briseño e Ing. Rolando Salas López, por su desinteresado apoyo y enseñanza en SIG aplicado al manejo y gestión de residuos sólidos durante las fases de proyecto y ejecución de esta tesis.

A los miembros del jurado, M.Sc. Gino Alfredo Vergara Medina, Mg. Erick Stevinsonn Arellanos Carrión e Ing. Jhonsy Omar Silva López por la paciencia, aportes y recomendaciones brindadas a favor de la presente tesis con el fin de aclarar dudas y realizar un mejor trabajo.

# <span id="page-4-0"></span>**AUTORIDADES DE LA UNIVERSIDAD NACIONAL TORIBIO RODRÍGUEZ DE MENDOZA DE AMAZONAS**

**Ph.D. Jorge Luis Maicelo Quintana**

Rector

# **Dr. Oscar Andrés Gamarra Torres**

Vicerrector Académico

# **Dra. María Nelly Luján Espinoza**

Vicerrectora de Investigación

# **Ph.D. Ricardo Edmundo Campos Ramos**

Decano de la Facultad de Ingeniería Civil y Ambiental

#### **VISTO BUENO DEL ASESOR DE TESIS**

<span id="page-5-0"></span>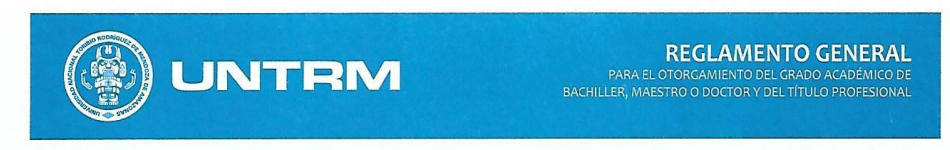

#### **ANEXO 3-L**

#### VISTO BUENO DEL ASESOR DE TESIS PARA OBTENER EL TÍTULO PROFESIONAL

El que suscribe el presente, docente de la UNTRM (X)/Profesional externo (), hace constar que ha asesorado la realización de la Tesis titulada Montorco de areas contaminadas por residuos sólidos con sistema web  $516$ Pedro Ruiz participativo en la enidad Gallo, Amazonas de Angel Medina Medina James del egresado. Ingenioria Ambiontal Cover de la Facultad de \_ Ambiental Ingenieria Escuela Profesional de de esta Casa Superior de Estudios.

El suscrito da el Visto Bueno a la Tesis mencionada, dándole pase para que sea sometida a la revisión por el Jurado Evaluador, comprometiéndose a supervisar el levantamiento de observaciones que formulen en Acta en conjunto, y estar presente en la sustentación.

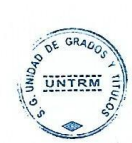

Chachapoyas, 24 de margo 20 de  $2^{0.23}$ 

Firma y nombre completo del Asesor<br>Mg. Nilton Beltran Rojas Bricerio

#### **VISTO BUENO DEL ASESOR DE TESIS**

<span id="page-6-0"></span>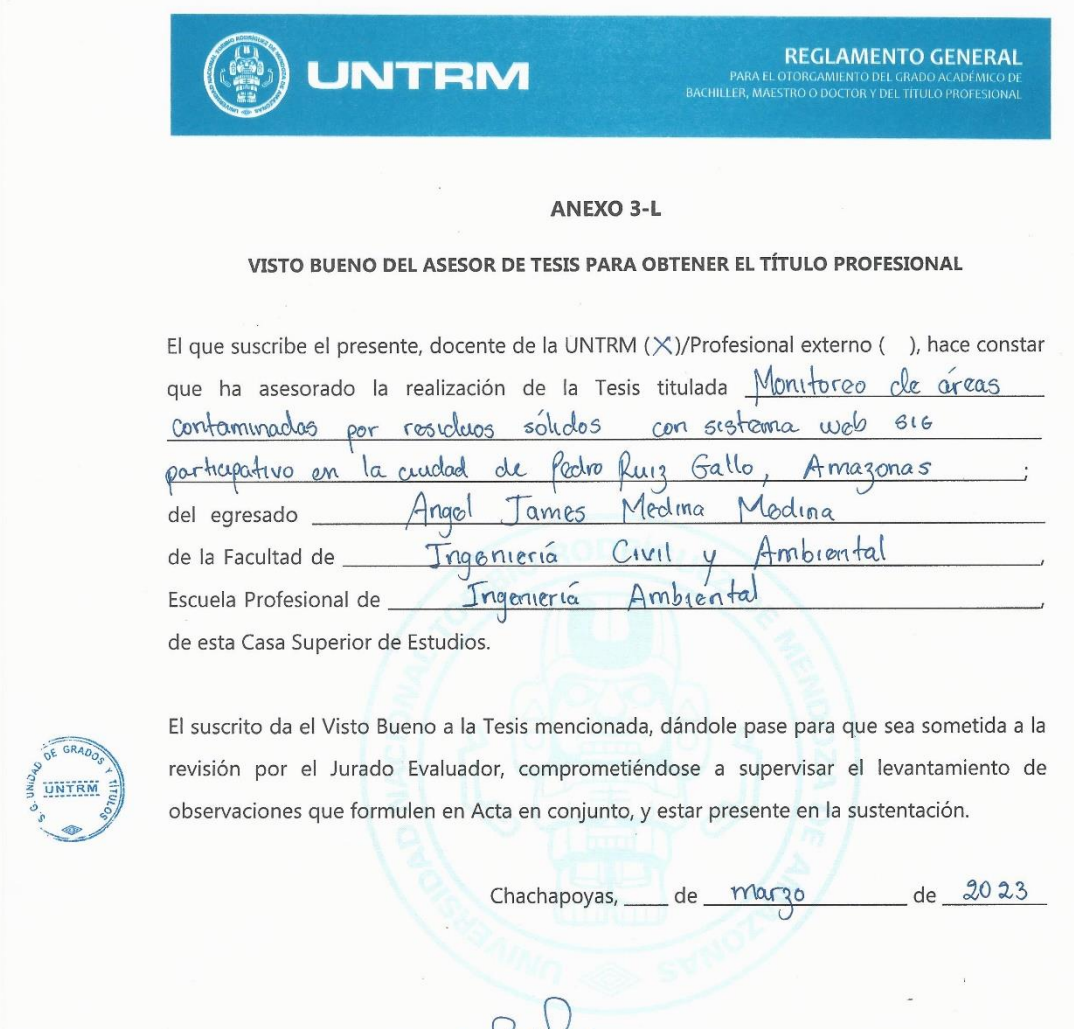

Rolando salas Lopez Firmax nombre completo del Asesor

# <span id="page-7-0"></span>**JURADO EVALUADOR DE LA TESIS**

M.Sc. Gino Alfredo Vergara Medina Presidente

Mg. Erick Stevinsonn Arellanos Carrión

Secretario

Ing. Jhonsy Omar Silva López Vocal

#### **CONSTANCIA DE ORIGINALIDAD DE LA TESIS**

<span id="page-8-0"></span>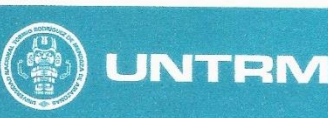

**REGLAMENTO GENERAL** 

PARA EL OTORGAMIENTO<br>"BACHILLER, MAESTRO O DOCTOR

#### **ANEXO 3-Q**

#### CONSTANCIA DE ORIGINALIDAD DE LA TESIS PARA OBTENER EL TÍTULO PROFESIONAL

Los suscritos, miembros del Jurado Evaluador de la Tesis titulada: Monitoreo de áreas contaminadas por residuos solidos con sistemas web sig Pectro Ruiz Gallo, participativo en la ciudad de Amagonos presentada por el estudiante ( )/egresado (x) Angel James Medina Medina de la Escuela Profesional de \_\_ Ingenieria Ambiental 7058549341@untrm.edu. con correo electrónico institucional \_

después de revisar con el software Turnitin el contenido de la citada Tesis, acordamos:

- a) La citada Tesis tiene 10 % de similitud, según el reporte del software Turnitin que se adjunta a la presente, el que es menor  $(\times)$  / igual ( ) al 25% de similitud que es el máximo permitido en la UNTRM.
- b) La citada Tesis tiene \_\_\_\_\_ % de similitud, según el reporte del software Turnitin que se adjunta a la presente, el que es mayor al 25% de similitud que es el máximo permitido en la UNTRM, por lo que el aspirante debe revisar su Tesis para corregir la redacción de acuerdo al Informe Turnitin que se adjunta a la presente. Debe presentar al Presidente del Jurado Evaluador su Tesis corregida para nueva revisión con el software Turnitin.

Chachapoyas,  $20$  de  $m\alpha y_0$ del 2023

SECRÉTARIO

OBSERVACIONES:

UNTRA

# **ACTA DE SUSTENTACIÓN DE LA TESIS**

<span id="page-9-0"></span>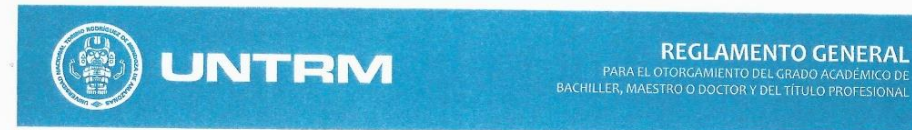

#### ANEXO 3-S

#### ACTA DE SUSTENTACIÓN DE TESIS PARA OBTENER EL TÍTULO PROFESIONAL

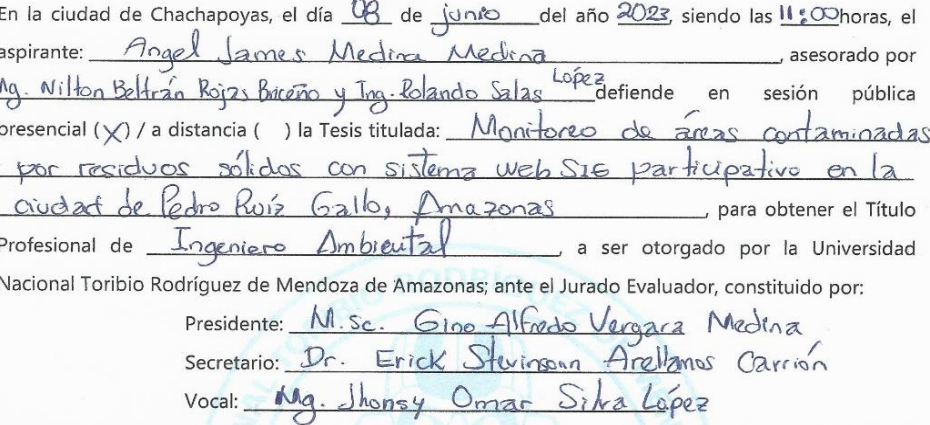

Procedió el aspirante a hacer la exposición de la Introducción, Material y métodos, Resultados, Discusión y Conclusiones, haciendo especial mención de sus aportaciones originales. Terminada la defensa de la Tesis presentada, los miembros del Jurado Evaluador pasaron a exponer su opinión sobre la misma, formulando cuantas cuestiones y objeciones consideraron oportunas, las cuales fueron contestadas por el aspirante.

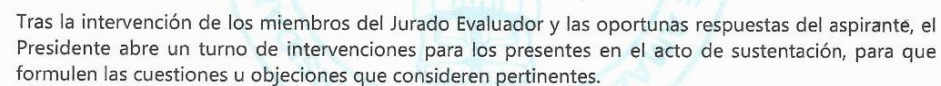

Seguidamente, a puerta cerrada, el Jurado Evaluador determinó la calificación global concedida a la sustentación de la Tesis para obtener el Título Profesional, en términos de:

Aprobado (X) por Unanimidad (X)/Mayoría ()

Desaprobado ()

Otorgada la calificación, el Secretario del Jurado Evaluador lee la presente Acta en esta misma sesión pública. A continuación se levanta la sesión.

Siendo las  $12:15$  horas del mismo día y fecha, el Jurado Evaluador concluye el acto de sustentación de la Tesis para obtener el Título Profesional.

OCAL

Deras-SECRETARIO

PRESIDENTE

**OBSERVACIONES:** 

UNTRW

# **CONTENIDO GENERAL**

<span id="page-10-0"></span>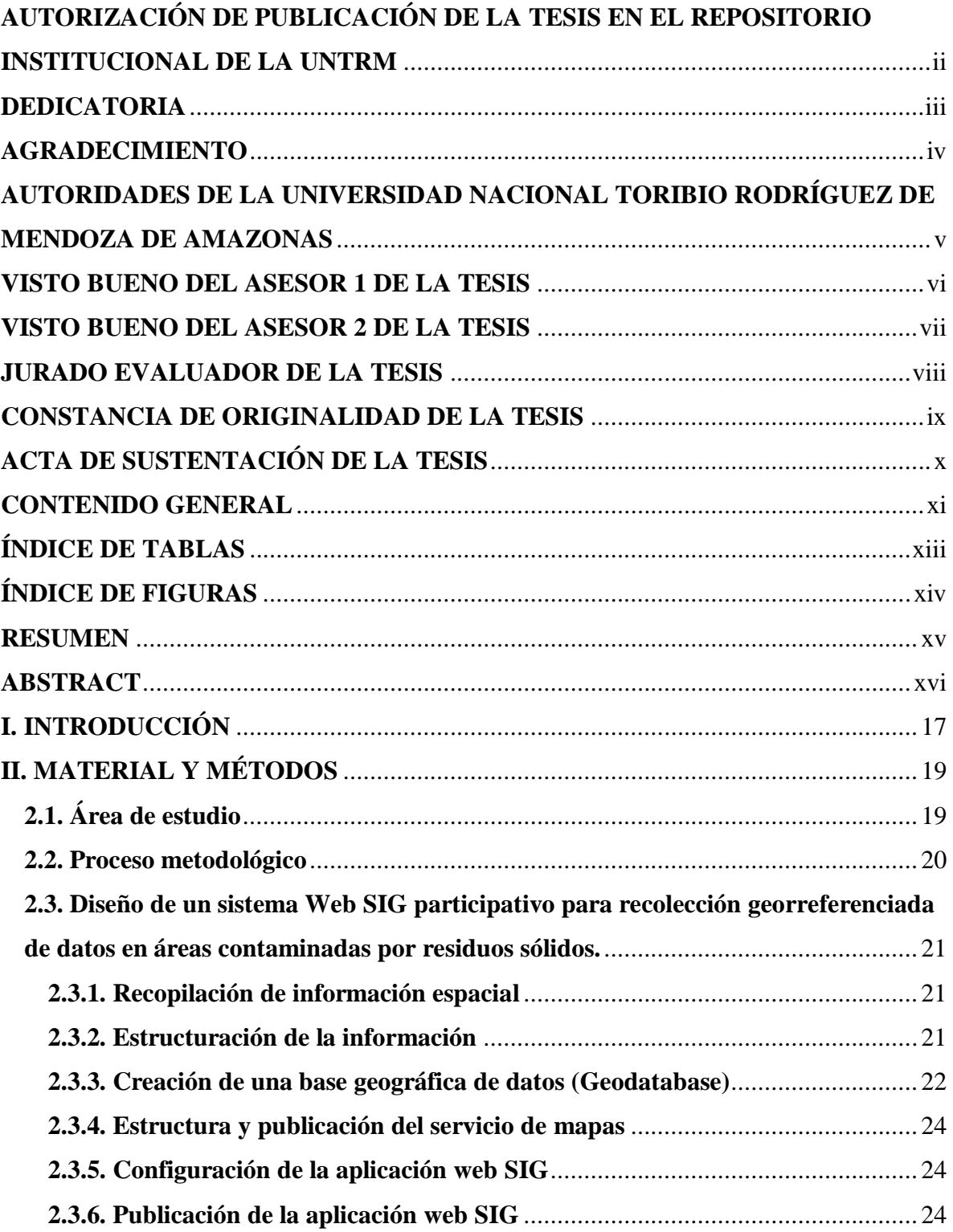

![](_page_11_Picture_176.jpeg)

# <span id="page-12-0"></span>**ÍNDICE DE TABLAS**

![](_page_12_Picture_34.jpeg)

# **ÍNDICE DE FIGURAS**

<span id="page-13-0"></span>![](_page_13_Picture_126.jpeg)

#### **RESUMEN**

<span id="page-14-0"></span>Debido al crecimiento poblacional, el volumen de residuos sólidos municipales ha aumentado sustancialmente en los últimos diez años, lo que puede significar altos costos y dificultar la gestión ambiental si no se maneja adecuadamente. El propósito de esta investigación fue desarrollar un modelo de monitoreo para áreas contaminadas por residuos sólidos con un sistema Web SIG participativo en la ciudad de Pedro Ruiz Gallo, Amazonas. Para comenzar, se creó una interfaz participativa para que la población con previa capacitación pueda reportar áreas contaminadas por residuos sólidos, por un periodo de dos meses. Posteriormente, se utilizó la información recopilada para llevar a cabo la generación de mapas de calor que permitieron identificar cuáles fueron las áreas con mayor contaminación en la ciudad. Para lo cual, se utilizaron herramientas de Sistema de Información Geográfica como ArcGIS online, ArcGIS Desktop, Survey123, Web App Builder y Experience Builder. Se lograron reportar un total de 2795 áreas contaminadas por residuos sólidos, de las cuales el 54% (1496) correspondieron a un nivel de contaminación bajo (área menor a 1 m²), el 16% (446) a un nivel de contaminación medio (área igual a 1 m²) y el 30% (853) a un nivel de contaminación alto (área mayor a 1 m²). Los mapas de calor nos permitieron identificar que existe una tendencia bien marcada con respecto a las áreas con mayor densidad de residuos sólidos en la ciudad, las cuales se encuentran generalmente en accesos directos a la rivera de ríos y quebradas.

**Palabras clave:** ArcGIS online, áreas contaminadas, Residuos sólidos, Survey123.

#### **ABSTRACT**

<span id="page-15-0"></span>Due to population growth, the volume of municipal solid waste has increased substantially in the last ten years, which can mean high costs and make environmental management difficult if not properly managed. The purpose of this research was to develop a monitoring model for solid waste contaminated areas with a participatory Web GIS system in the city of Pedro Ruiz Gallo, Amazonas. To begin with, a participatory interface was created so that the population, with previous training, could report areas contaminated by solid waste for a period of two months. Subsequently, the information collected was used to generate heat maps to identify the most contaminated areas in the city. Geographic Information System tools such as ArcGIS online, ArcGIS Desktop, Survey123, Web App Builder and Experience Builder were used. A total of 2795 areas contaminated by solid waste were reported, of which 54% (1496) corresponded to a low level of contamination (area less than 1 m²), 16% (446) to a medium level of contamination (area equal to  $1 \text{ m}^2$ ) and 30% (853) to a high level of contamination (area greater than 1 m²). The heat maps allowed us to identify that there is a very marked tendency with respect to the areas with the highest density of solid waste in the city, which are generally located in direct accesses to the banks of rivers and streams.

**Key words:** ArcGIS online, contaminated areas, solid waste, Survey123.

# <span id="page-16-0"></span>**I. INTRODUCCIÓN**

La generación de residuos sólidos es un resultado inevitable de las acciones realizadas por los seres humanos, y su mal manejo tiene un impacto negativo principalmente en la salud de las personas y los ecosistemas naturales. Con el aumento de la oferta de productos electrónicos y plásticos en todo el planeta, las personas están desechando cada vez mayores cantidades de residuos (Khan et al., 2022). En este sentido, actualmente se asegura que la generación mundial de residuos sólidos municipales generados cada año es aproximadamente de 1 300 millones de toneladas, y se prevé que alcance los 2 200 millones de toneladas para el año 2025 (Segura et al., 2020). Esto está vinculado a aspectos como el aumento de la población, la concentración de personas en zonas urbanas y el desarrollo ineficiente del sector industrial y empresarial (Sáez & Urdaneta, 2014).

En Perú, el enfoque de la gestión de residuos sólidos está cambiando paulatinamente de una visión de limpieza y embellecimiento de los pueblos a una que considera un sistema de gestión integral (Gómez & Flores, 2014). En este sentido, se han centrado en los esfuerzos de una serie de organismos intergubernamentales que favorecen la regulación y mitigación de los impactos en los temas mencionados. Ante esta situación, la educación ambiental es una estrategia para responder adecuadamente a la crisis ambiental que vive nuestro país, ya que actúa sobre el comportamiento personal y social de las personas (Estrada et al., 2020).

Perú está desarrollando tecnologías y procesos alternativos para el manejo de residuos sólidos que se adapten a las realidades locales, como la educación ambiental combinada con el uso de Sistemas de Información Geográfica (SIG), herramientas que pueden ser suficientes para llevar a cabo estos temas, ya que los SIG generan innegables revoluciones tecnológicas, pero sobre todo generan una notable revolución del conocimiento (Buzai, 2016), Actualmente muy difundido en la geografía y otras ciencias, especialmente las relacionadas con la resolución de problemas ambientales y socioeconómicos (López et al., 2019), este método de procesamiento de la información o geografía tecnológica nos posibilita fusionar de forma eficiente datos fundamentales para obtener información derivada. En este contexto, existen fuentes de datos y utilidades computacionales (equipos y programas informáticos). que pueden facilitar cualquier investigación (Domínguez Bravo, 2014).

En residuos sólidos se están utilizando herramientas como el uso de la teledetección a través de SIG, que brindan información sobre la ubicación física de los lugares donde se depositan los desechos sólidos urbanos abandonados, pueden verificar y describir los sitios que deben ser clausurados (Susunaga et al., 2022). Además, el uso de bases de datos y SIG se utiliza para encontrar soluciones de diseño en rutas de recolección de basura, dado que se ha observado que uno de los principales desafíos se origina en una planificación deficiente basada en la experiencia o la opinión (Araiza & Zambrano, 2015). Asimismo, se están diseñando esquemas de rutas optimizadas para la recolección de residuos sólidos urbanos mediante el uso de herramientas GIS, que permiten determinar, modelar e identificar rutas óptimas para la recolección de residuos sólidos municipales, mejorando así los servicios de trabajo de recolección en comparación con las rutas actuales (Alvarado & Cabrera, 2020).

Utilizar herramientas SIG de manera participativa (involucrando a la población) con el apoyo de un aplicativo móvil permite que los ciudadanos puedan enviar la localización y evidencia (foto y/o video) de sitios contaminados por residuos sólidos municipales, y de manera sincronizada visualizar y consultar un mapa de alertas con datos de residuos sólidos (OEFA, 2021) Para ello, se pretende trabajar con un sistema Web participativo en SIG con el fin de identificar áreas afectadas por la presencia de residuos sólidos (Sopla, 2022), para esto, se definió la información geográfica colaborativa como base para desarrollar un reporte de áreas contaminadas en campo utilizando las aplicaciones Survey123 For ArcGIS y ArcGIS Online en un teléfono inteligente. Posteriormente, se llevó a cabo la creación e implementación de una solución Web GIS, por último, se generaron mapas de calor (Barboza & Achelus, 2018)

Por lo tanto, el objetivo de esta investigación fue diseñar un modelo de monitoreo para áreas contaminadas por residuos sólidos con un sistema Web SIG participativo en la ciudad de Pedro Ruiz Gallo. Para lo cual se diseñó un sistema Web SIG participativo para recolección georreferenciada de datos de áreas contaminadas por residuos sólidos; seguidamente se recolectaron datos de áreas contaminadas mediante el sistema Web SIG participativo y por último se generaron mapas de calor de áreas contaminadas por residuos sólidos dentro del sistema Web SIG. Todo esto con la finalidad de identificar cuáles son las áreas con mayor acumulación de residuos sólidos en la ciudad.

# <span id="page-18-0"></span>**II. MATERIAL Y MÉTODOS**

# <span id="page-18-1"></span>**2.1. Área de estudio**

La ciudad de Pedro Ruiz Gallo se encuentra ubicada en la región Amazonas, al norte del Perú. Con una altitud media de 1 313 msnm, latitud 05°56'31" y longitud 77°58'50". Pedro Ruiz Gallo cuenta con una población aproximada de 2 752 personas (INEI, 2017), cada habitante genera un promedio de 0.46 kilogramos de residuos sólidos por día (MINAM, 2021). Además, tiene una extensión territorial aproximada de 88,83 km². La ciudad limita con el distrito de Shipasbamba por el norte; con San Carlos y la provincia de Luya por el sur; con Cuispes y San Carlos por el este; y con San Gerónimo y Chosgón por el oeste.

# <span id="page-18-2"></span>**Figura 1**

*Localización geográfica de la ciudad de Pedro Ruiz Gallo.*

![](_page_18_Figure_5.jpeg)

.

#### **2.2. Proceso metodológico**

Para desarrollar el sistema Web SIG de uso público en Pedro Ruiz Gallo, se utilizó de modelo la metodología planteada por (Barboza & Achelus, 2018). Donde fundamentan el uso de herramientas de SIG, los cuales nos permiten cumplir con los objetivos planteados. Esta metodología propone el uso de un SIG de uso público, ArcGIS online con la extensión Survey123 como App móvil. La Figura 2, presenta el diseño metodológico empleado en el estudio.

# **Figura 2**

<span id="page-19-1"></span><span id="page-19-0"></span>*Proceso Metodológico.*

![](_page_19_Figure_4.jpeg)

*Nota*. Adaptado de (Barboza & Achelus, 2018).

# <span id="page-20-0"></span>**2.3. Diseño de un sistema Web SIG participativo para recolección georreferenciada de datos en áreas contaminadas por residuos sólidos.**

# <span id="page-20-1"></span>**2.3.1. Recopilación de información espacial**

En SIG, se utilizan herramientas con potentes capacidades gráficas y de procesamiento alfanumérico, Equipado con programas y aplicaciones para capturar, almacenar, analizar y visualizar información georreferenciada (Sánchez, 2013), en este sentido, estas herramientas son ideales para la gestión de la información porque utilizan un modelo de base de datos georrelacional que permite la vinculación integrada de información gráfica (planos y mapas) con bases de datos alfanuméricas (atributos) (Tauber et al., 2015).

Para Pedro Ruiz Gallo se realizó mediante la búsqueda y creación de información en formato "shapefile" o "dwg". La fuente cartográfica fue obtenida mediante mapas base proporcionadas por el área de Residuos Sólidos de la municipalidad distrital de Jazán (Anexo 1) y el laboratorio de Geomática (INDES-CES). Entre la información a recopilada se encuentran:

- Manzanas de la ciudad.
- Área de estudio.
- Vías principales y secundarias.
- Rutas de Recolección.

# <span id="page-20-2"></span>**2.3.2. Estructuración de la información**

Se estudió, analizó y editó cada capa obtenida de acuerdo a las necesidades que se requieren para este trabajo, luego pasamos a re-proyectar las capas utilizando el sistema de coordenadas geográficas (Datum WGS 1984 ZONE 18S) de esta manera poder compartir los mapas de ArcGIS 10.8 a ArcGIS online evitando futuros problemas de compatibilidad en la creación de la aplicación web GIS.

#### <span id="page-21-0"></span>**2.3.3. Creación de una base geográfica de datos (Geodatabase)**

Se implementó una Base de Datos Geográfica (BDG) para recopilar y estructurar la información disponible en el área de estudio, con el propósito de facilitar su gestión, análisis, actualización y difusión mediante (SIG) (Silva, 2014). Las estrategias generalmente disponibles para crear Geodatabases se basan en modelos de datos estándar de clase mundial para satisfacer nuestras necesidades (Granada, 2012). Entonces para la creación de la Geodatabase de Pedro Ruiz Gallo nos basamos en la estructura presentada en la Figura 3, la cual se creó en ArcCatalog de ArcGIS.

El diagrama conceptual que consta de dos conjuntos de datos de características (Feature Dataset). El primero denominado **Mapas Base Pedro Ruiz Gallo,** el cual almacena la información base obtenida anteriormente denominado como Feature Class (manzanas de la ciudad, vías principales y secundarias, área de estudio y ruta de recolección). El segundo denominado **Áreas Contaminadas,** el cual almacena la información del reporte de áreas contaminadas por residuos sólidos domiciliarios gracias a la aplicación móvil survey123 denominado como Feature class (reporte día 1, reporte día 2, reporte día 3, reporte día "n").

Además, para los Feature class de áreas contaminadas se implementaron rangos y dominios como atributos (Fecha, Hora, Área Contaminada, Tipo de contaminación, Comentario, Ubicación y Fotografía), esto facilitó el reporte de áreas contaminadas con la aplicación survey123.

# **Figura 3**

![](_page_22_Figure_1.jpeg)

<span id="page-22-0"></span>![](_page_22_Figure_2.jpeg)

*Nota.* Adaptado de (Barboza & Achelus, 2018).

#### <span id="page-23-0"></span>**2.3.4. Estructura y publicación del servicio de mapas**

La Estructura de mapas se realizó en ArcMap de ArcGIS, agregando capas de Feature class en formato shapefile en los cuales se establecieron parámetros, ediciones y estilos de acuerdo a las características que se desea hacer público.

Para la publicación de mapas fue necesario crear e iniciar sesión en ArcGIS online y luego compartir desde ArcMap hacia esta plataforma. Finalmente, ya en el ArcGIS online se colocaron los mapas en modo público para que todo individuo interesado lo pueda visualizar e interactuar.

#### <span id="page-23-1"></span>**2.3.5. Configuración de la aplicación web SIG**

En esta parte se realizó la configuración de la aplicación web en la Web AppBuilder For ArcGIS la cual es una extensión que podemos encontrar en el ArcGIS online, consistió en la selección del tema adecuado para nuestra investigación, la cual nos permitió agregar nuestras capas base, además de un título y los widgets más comunes como leyenda, buscar, paneo, zoom, entre otros.

#### <span id="page-23-2"></span>**2.3.6. Publicación de la aplicación web SIG**

Al finalizar la configuración de la aplicación en la Web AppBuilder con todos los widgets correspondientes, se procedió a activar los resultados obtenidos en modo público y compartir el link y generar un código QR, de tal manera que cualquier persona interesada tenga la autorización de sólo "visualizar" el contenido del reporte.

# <span id="page-23-3"></span>**2.4. Recolección de datos en áreas contaminadas mediante el sistema Web SIG participativo**

#### <span id="page-23-4"></span>**2.4.1. Difusión del sistema Web SIG participativo**

La difusión del sistema se realizó con la intención de llegar a puntos críticos en los que se disponen residuos sólidos los cuales son poco conocidos, por ejemplo; riveras de los ríos o quebradas, áreas ubicadas a las salidas de la ciudad, propiedades privadas, etc. Por lo tanto, para que la población tenga conocimiento de esta investigación y de la manera que cada uno de ellos aportará a este sistema de gestión, se realizaron capacitaciones en el colegio secundario Pedro Ruiz Gallo, además de difundir la información mediante redes sociales como Facebook e Instagram por parte de la Municipalidad Distrital de Jazán, indicando la descarga instalación y uso del sistema Web SIG participativo (Anexo 2).

#### <span id="page-24-0"></span>**2.4.2. Reporte de áreas contaminadas**

En Lima (Perú) fue factible desarrollar e instaurar una herramienta de visualización cartográfica para el catastro de mobiliario urbano empleando SIG, y gestionando la toma de información de cuatro (4) secciones del catastro de mobiliario urbano simplemente haciendo uso de la aplicación Survey123 de ArcGIS en modo de formulario (Chuquizuta, 2021). Survey123 permite capturar información de campo y georreferenciarla, lo cual tiene una gran ventaja y evita errores de cruce de información, es decir, se garantiza que la información que se está recolectando al momento de la visita es única y exclusivamente de ese inmueble y proyecto.(Moncada & Rojas, 2014).

Por lo tanto, para realizar el reporte de las áreas contaminadas por residuos sólidos se utilizó la aplicación móvil survey123, pero primero se procedió a socializar este proyecto involucrando a la población, se realizaron charlas y capacitaciones a cada uno de ellos utilizando estrategias específicas con la finalidad de que los mismos reaccionen positivamente al proyecto.

Luego se procedió a descargar e instalar la aplicación móvil survey123 en los teléfonos inteligentes de los participantes de este estudio (Anexo 3) indicando que, Si está trabajando en un entorno desconectado sin acceso a Internet, no podrá enviar la información, por lo que tendrá la opción de enviar los datos más tarde. Puede continuar trabajando en el campo y recopilar datos de la encuesta en la misma aplicación, más tarde cuando tenga una conexión a Internet estable ya podría enviar sus datos completos sin ningún problema (Ramírez & Espitia, 2022) Posteriormente, se accedió al contenido generado anteriormente en la plataforma de ArcGIS online mediante el link (**<https://arcg.is/0z9vKT>**) o código QR como se muestra en la Figura 4, los cuales se compartieron al teléfono móvil, de esta manera podemos obtener una sincronización en tiempo real entre el servicio de mapas en ArcGIS online y el teléfono móvil.

#### <span id="page-25-0"></span>**Figura 4**

*Código QR de vinculación.*

![](_page_25_Picture_2.jpeg)

Finalmente, el trabajo de campo se realizó durante el periodo de dos meses (Sopla, 2022) y consistió en reportar áreas donde se logra visualizar una inadecuada disposición o almacenamiento de residuos sólidos por parte de la población en general. En cada reporte el participante (poblador que cuente con un teléfono móvil) deberá adjuntar los siguientes datos: hora del reporte, fecha del reporte, el área contaminada (baja <  $1m^2$ , media =  $1m^2$  y alta > 1m²) (Barboza & Achelus, 2018), tipo de residuos (residuo peligroso o residuo no peligroso), un comentario (opcional), coordenadas precisas del punto reportado (con precisión de  $\pm 3m$ ) y si realizas un reporte sin internet (con precisión de  $\pm$  8m), por ultimo una fotografía del residuo sólido. Los reportes de datos se realizaron de lunes a domingo durante dos meses. En la Figura 5, se presenta la representación gráfica del proceso de reporte que realizará cada participante.

#### <span id="page-26-2"></span>**Figura 5**

*Representación gráfica de un reporte.*

![](_page_26_Figure_2.jpeg)

#### <span id="page-26-0"></span>**2.5. Generación de mapas de calor de áreas contaminadas**

#### <span id="page-26-1"></span>**2.5.1. Mapas de calor**

Los mapas de calor o mapas de densidad se realizan con la información recopilada de abundancia absoluta para cada fracción y muestran tonalidades que van del azul al rojo, correspondientes a los puntos críticos representados en las parcelas simuladas, como las cantidades reportadas y la distancia entre los puntos reportados (Astwood-R et al., 2018) Estos permiten la visualizar e interpretar patrones de distribución espacial complejos (Yu & He, 2017).

Las áreas de concentración de residuos sólidos se determinaron mediante la función cuadrática de densidad de Kernel; las áreas contaminadas, reportadas en cada periodo de análisis se rasterizan y se convierten en entidades geométricas puntuales. Finalmente se utiliza para generar el mapa de densidad del Kernel, como se presenta en la Figura 6. El mapa de densidad se reclasificará utilizando el método de Jenks(1967) dividido en cinco categorías

de contaminación: "muy baja", "baja", "media", "alta" y "muy alta" (Rojas et al., 2019). De esta manera se dio seguimiento y monitoreo diario y semanal al número de reportes generados por los pobladores; también se evaluó el cambio diario y semanal del nivel de contaminación que reflejarán los mapas de calor.

#### <span id="page-27-1"></span>**Figura 6**

*Ejemplo de mapa de densidad de Kernel.*

![](_page_27_Figure_3.jpeg)

#### <span id="page-27-0"></span>**2.5.2. Evaluación del sistema Web SIG**

La implementación del sistema Web SIG participativo fue analizado utilizando el software ArcGIS versión 10.8 donde se verificaron los mapas de calor con mayor y menor densidad de residuos sólidos dispuestos incorrectamente. Asimismo, para la validación del sistema se realizaron inspecciones puntuales en campo, apoyándose de fotografías; además de emplear hojas de cálculo de Microsoft Excel para el proceso de datos de reportes, descargas y usos. La eficacia del sistema se evaluó de manera diaria y total, con la información obtenida tanto de reportes generados por la población y los totales. La fórmula que se utilizó para calcular la eficacia del sistema Web SIG participativo es la siguiente:

$$
x = \frac{\text{Número de puntos reportados por la población}}{\text{Número de puntos reales}} \, x100 \, \dots \, \dots \, \dots \, \dots \, \dots \, \dots \, (I)
$$

#### <span id="page-28-0"></span>**III. RESULTADOS**

#### <span id="page-28-1"></span>**3.1. Información especial de entrada al sistema**

La Figura 7 contiene las capas principales que se utilizaron con el fin de generar el mapa utilizando ArcGIS online, se detallan las Manzanas que conforman las vías principales, secundarias y las Rutas de Recolección que realiza la Mancomunidad Municipal. Todo esto con el fin que el poblador tenga la información necesaria al momento de realzar un reporte.

#### <span id="page-28-2"></span>**Figura 7**

*Mapa de capas base.*

![](_page_28_Figure_5.jpeg)

#### <span id="page-29-0"></span>**3.2. Sistema Web SIG**

El sistema se configuro en la extensión Web AppBuilder de ArcGIS online, utilizando los mapas base obtenidos. Se creó un nombre (SIG PEDRO RUIZ GALLO), un tema, se colocaron widgets (capas, compartir, buscar y añadir datos). Se creó todo de manera sencilla con la finalidad de que cualquier usuario sea capaz de ingresar visualizar, manipular y entender el mapa, como se presenta en la Figura 8.

# <span id="page-29-1"></span>**Figura 8**

![](_page_29_Figure_3.jpeg)

*Extensión Web AppBuilder de ArcGIS online.*

Por otro lado, se utilizó la extensión Experience Builder de ArcGIS online, para crear una interfaz que permitió a la población visualizar en tiempo real las estadísticas obtenidas hasta la fecha de ingreso, la encuesta en sí, datos de nivel de contaminación reportados, así como también los datos de tipo de contaminación reportados, ver Figura 9.

# <span id="page-30-3"></span>**Figura 9**

SISTEMA DE INFORMACIÓN GEOGRÁFICA PARTICIPATIVO - PEDRO RUIZ GALLO  $\bullet$  $\bullet$ **DNI\*** Fecha y hora<sup>\*</sup> 20/1/2023 04:02 PM 图 电 窗 188 Tipo de Nivel de contaminación\* contaminación Bajo: menora 1m2 Medio: Igual a 1m2<br>Alto: mayora 1m2 2.500 -Seleccione  $\overline{\phantom{a}}$  $2.000$ Tipo de contaminación  $1.500$ 图 6 窗 88 -Seleccione-Ç Nivel de contaminación 1,000 Dirección y Referencia<br>(opcional) 500 \*\*\*\*\*\*\*\*\*\*\*\*\*\*\*

*Extensión Experience Builder de ArcGIS online.*

#### <span id="page-30-0"></span>**3.3. Datos obtenidos**

#### <span id="page-30-1"></span>**3.3.1. Datos totales reportados**

Se lograron reportar 2795 puntos correspondientes a áreas contaminadas por residuos sólidos, desde el 24 de octubre del 2022 hasta el 24 de diciembre del 2022, en cuanto al nivel de contaminación de la información obtenida, tenemos que el 54% corresponde al nivel de contaminación bajo, el 16% al nivel de contaminación medio y el 30% al nivel de contaminación alto (Anexo 4).

#### <span id="page-30-2"></span>**Tabla 1**

*Resultados del nivel de contaminación*

![](_page_30_Picture_165.jpeg)

Del mismo modo se recolectó información correspondiente al tipo de contaminación, el 93% de datos obtenidos fueron residuos no peligrosos y el 6% de datos fueron residuos peligrosos como restos de vidrios, botellas rotas, calaminas, pilas y baterías (Anexo 5).

### <span id="page-31-0"></span>**Tabla 2**

![](_page_31_Picture_110.jpeg)

![](_page_31_Picture_111.jpeg)

El histograma de frecuencia de reportes de residuos sólidos realizados por la población y en general en el periodo mencionado anteriormente, nos muestra como resultado que el día con mayor número de reportes realizados por la población es el sábado 29 de octubre, con un total de 54 reportes, mientras que el día con menor reportes registrados fue el 16 de noviembre, con un total de 1 reporte. De la misma manera, en cuanto al reporte general de datos obtenidos muestra que el día con mayor número de reportes generados es el sábado 29 de octubre con un total de 142 reportes, mientras que el día con menor reportes registrados fue el martes 1 de noviembre con un total de 15 reportes. ver Figura 10.

![](_page_32_Figure_0.jpeg)

<span id="page-32-0"></span>![](_page_32_Figure_1.jpeg)

*Histograma de reportes durante el tiempo de estudio.*

Los 2795 puntos reportados en dos meses fueron agrupados por semanas para logar obtener un mejor análisis tal como se ilustra en la Figura 11.

# <span id="page-33-0"></span>**Figura 11**

![](_page_33_Figure_2.jpeg)

![](_page_33_Figure_3.jpeg)

#### <span id="page-34-0"></span>**3.3.2. Datos reportados por la población**

A lo largo de los dos meses que duró la etapa de reporte de áreas contaminadas en Pedro Ruiz Gallo, los pobladores que recibieron capacitación sobre el uso de la App móvil survey123 para realizar un reporte de áreas contaminadas por Residuos Sólidos (estudiantes del 5to año de secundaria, vecinos y una cierta cantidad de pobladores), lograron reportar 958 puntos de áreas contaminadas a lo largo todos los barrios existentes en la ciudad, como se presenta en la Figura 12. Entonces existieron (2975) puntos reales en el tiempo antes mencionado, esto permite calcular la eficacia del sistema Web SIG participativo, obteniendo como resultado lo siguiente:

$$
Eficacia = x
$$

 $x =$ Número de puntos reportados por la población  $\frac{1}{2}$  Múmero de puntos reales  $x100$ 

> $x =$ 958 puntos  $\frac{12795 \text{ puntos}}{2795 \text{ puntos}}$   $x100$

$$
x = 34.3\%
$$

Además, con el reporte diario que realizaron los pobladores se logró obtener la eficacia correspondiente a cada día como se muestra en la Figura 13.

![](_page_35_Figure_0.jpeg)

*Mapa de puntos reportados por la población.*

<span id="page-35-0"></span>![](_page_35_Figure_2.jpeg)

36

![](_page_36_Figure_0.jpeg)

*Eficacia diaria del sistema propuesto.*

<span id="page-36-0"></span>![](_page_36_Figure_2.jpeg)

#### <span id="page-37-0"></span>**3.4. Mapas de calor de residuos sólidos en la ciudad de Pedro Ruiz Gallo**

#### <span id="page-37-1"></span>**3.4.1. Mapas de calor por semanas**

Del mismo modo para realizar el análisis mediante mapas de calor se tuvieron que unir los puntos reportados por la población y los reportados por el autor, con la finalidad de obtener resultados más específicos, todos los puntos se agruparon en semanas desde la semana 1 hasta la semana 9, como se muestra en la Figura 14, de esta manera logramos visualizar semanalmente las áreas con mayor acumulación de residuos sólidos en la ciudad de Pedro Ruiz Gallo:

#### <span id="page-37-2"></span>**Tabla 3**

![](_page_37_Picture_200.jpeg)

*Barrios con mayor acumulación de residuos sólidos (semanal)*

![](_page_38_Picture_211.jpeg)

# <span id="page-38-0"></span>**3.4.2. Mapas de calor por días de la semana**

Por otro lado, para realizar el análisis mediante mapas de calor, todos los puntos también se agruparon por días de semana desde el día lunes hasta el día domingo, como se muestra en la Figura 15, de esta manera logramos visualizar los días que presentan el mayor número de zonas con acumulación de residuos sólidos en la ciudad de Pedro Ruiz Gallo:

### <span id="page-38-1"></span>**Tabla 4**

*Barrios con mayor acumulación de residuos sólidos (diario)*

![](_page_38_Picture_212.jpeg)

![](_page_39_Picture_175.jpeg)

# **Figura 14**

*Mapas de calor de puntos reportados, agrupados por semanas.*

<span id="page-40-0"></span>![](_page_40_Figure_2.jpeg)

# <span id="page-41-0"></span>**Figura 15**

*Mapas de calor de puntos reportados, agrupados por días de la semana.*

![](_page_41_Figure_2.jpeg)

### <span id="page-42-0"></span>**IV. DISCUSIÓN**

En este estudio se lograron reportar un total de 2795 áreas afectadas por presencia de residuos sólidos en Pedro Ruiz Gallo, de los cuales el 54% (1496) correspondieron a un nivel de contaminación bajo, el 16% (446) a un nivel de contaminación medio y el 30% (853) a un nivel de contaminación alto. A diferencia de Sopla (2022) quien logró reportar un total de 1977 áreas contaminadas por residuos sólidos domiciliarios en Chachapoyas, de los cuales el 90% (1782) correspondieron a un nivel de contaminación bajo, el 9% (176) a un nivel de contaminación medio y el 1% (19) a un nivel de contaminación alto.

Por otro lado, en los mapas de calor agrupados por días de semana, a lo largo de los diferentes barrios de la ciudad estudiada se observa una notable disparidad en el acopio de residuos sólidos los días sábados y domingos. Esto concuerda con Gu et al. (2015) que en su estudio encontró que la mayor cantidad de RSU se generó los fines de semana. Una de las explicaciones para este resultado es que los hogares tienen la práctica de realizar compras durante los fines de semana y preparar sus productos y alimentos para los siguientes días, por lo que casi todos los residuos se generan durante el fin de semana y la tasa de generación de los mismos aumenta (Thanh et al., 2010).

Además, este estudio no tomo en cuenta un horario específico para realizar la toma de datos, esto debido a que según información brindada por la Municipalidad Distrital de Jazán, la ruta seguida por los vehículos de recolección de residuos en la ciudad no tiene un horario establecido para cada barrio o calle, teniendo un horario general que va desde las 8.00 am hasta las 5.30pm. Mientras que Sopla (2022) muestra frecuencias y horarios en las rutas de recolección que tiene la Municipalidad de Chachapoyas, la misma que recalca que una política que tiene la entidad es que los días domingos y feriados no brindan el servicio de recolección de residuos sólidos, sin embargo se pone en evidencia que a pesar de tener un horario de recolección establecido las personas acostumbran dejar sus residuos fuera de este horario generando así desorden y un mayor grado de contaminación.

En el presente estudio, utilizamos la app survey123 para adquirir datos mientras se elaboran reportes de áreas contaminadas por residuos sólidos de manera precisa, ahorrando tiempo y evitando errores, todo esto enfocado a municipios locales. Barboza & Achelus (2018), trabajaron en su investigación con la aplicación Colector For ArcGIS, Esta tecnología GIS permite que la información se almacene y procese utilizando una variedad de herramientas destinadas a examinar patrones, conexiones y tendencias en los datos, abarcando todos los aspectos, esto conduce a una mejor elección entre varias opciones, a diferencia de la OEFA (2021), que viene utilizando su propia aplicación Reporta Residuos, la cual está enfocada a identificar contaminaciones por residuos sólidos con participación ciudadana pero a mayor escala como por ejemplo el botadero de Rondón en Chachapoyas, cabe recalcar que las tres aplicaciones mencionadas cumplen la misma función. Actualmente se viene utilizando este tipo de aplicaciones por el motivo que produce una calidad de datos más rica que las entrevistas cualitativas tradicionales (Kingsbury et al., 2021).

El uso de las herramientas de SIG en la gestión y control de residuos sólidos se presenta como una alternativa altamente favorable debido a su practicidad y efectividad al momento de recolectar información de campo para su posterior análisis, como Bermúdez et al. (2019) quienes utilizaron la aplicación de SIG para la micro localización de los elementos funcionales del manejo de los RSU y crearon las bases para la elaboración de un sistema de monitoreo de la actividad en la zona. Con el fin de graficar la micro localización de los elementos funcionales de manejo de los RSU estudiados, se aplica un SIG para la digitalización de la información tomada del trabajo de campo. Se utilizan estos modelos óptimos de SIG porque permiten utilizar información espacial de cualquier lugar del mundo para realizar estudios eficientes en cuanto a costo/beneficio, el mismo que puede ser utilizado como una herramienta de apoyo en las decisiones que toman las autoridades municipales en cuanto al manejo de residuos sólidos (Ghose et al., 2006).

La más grande limitación de esta investigación fue lograr que los pobladores adapten una mejor conciencia ambiental y que las autoridades se involucren de manera efectiva, por parte de la población, la mayoría toma una acción de rebeldía considerando que el cuidado del medio ambiente no les afecta ni les beneficia, Martínez (2012) considera que la educación

ambiental es una herramienta fundamental para alcanzar las grandes metas necesarias para el desarrollo sostenible. Para esto, el Ministerio del Ambiente (MINAM) y el Ministerio de Educación (MINEDU) se han comprometido a implementar políticas educativas que promuevan una educación ambiental sólida para los estudiantes. El objetivo es fomentar la reflexión y la participación de los estudiantes en los problemas ambientales que afectan a su entorno escolar y local (Vásquez et al., 2022). Sin embargo, este problema trasciende en el tiempo debido a que se ha demostrado que la participación ciudadana y la conciencia ambiental en la gestión de residuos sólidos son aspectos poco desarrollados o de escasa relevancia en la mayoría de las ciudades, la población siempre tiene en mente que solo las autoridades municipales son quien tienen que resolver este tipo de problemas (Mutobe et al., 2022).

Finalmente, esta investigación concluye que el estudio realizado será de gran ayuda para realizar actividades con respecto al manejo de residuos sólidos municipales; asimismo facilitará información sobre una herramienta muy práctica y sencilla que puede ser utilizada por cualquier población en general, esta misma nos permite evitar la confusión o perdida de datos tomados en campo. Al igual que Barboza & Achelus (2018), concluyeron que las entidades gubernamentales podrían en el futuro utilizar el sistema propuesto en su estudio para diseñar rutas óptimas de recolección, mapear, enfocar programas de participación ciudadana en el ámbito de los residuos sólidos y tomar acciones para mejorar la gestión de residuos.

#### <span id="page-45-0"></span>**V. CONCLUSIONES**

Se lograron reportar un total de 2795 áreas contaminadas por residuos sólidos domiciliarios en Pedro Ruiz Gallo, de los cuales el 54% (1496) correspondieron a un nivel de contaminación bajo, el 16% (446) a un nivel de contaminación medio y el 30% (853) a un nivel de contaminación alto.

De acuerdo a los reportes totales agrupados por semanas en la ciudad de Pedro Ruiz Gallo, la semana con más reportes obtenidos fue la semana 1 con un total de 562 reportes, mientras que la semana con menos reportes obtenidos fue la semana 9 con un total de 212 reportes. Por otro lado, de acuerdo a los reportes agrupados por días de la semana, tenemos que los días lunes fueron los días con mayor número de reportes con un total de 542, mientras que los días miércoles fueron los días con menor número de reportes con un total de 311.

Se obtuvo una eficacia total del 34,4% del sistema Web SIG participativo, con respecto a los participantes que recibieron capacitación sobre el reporte de áreas contaminadas y el uso de la app móvil Survey123.

Se logró identificar que existe una tendencia bien marcada con respecto a las áreas con mayor densidad de residuos sólidos en Pedro Ruiz Gallo, las cuales se encuentran generalmente en accesos directos a la rivera de ríos y quebradas (principalmente en el río Utcubamba y la quebrada Shiquite). Estas áreas generan una gran contaminación de suelos y aguas ya que las mismas son ignoradas continuamente por las gestiones responsables de los últimos años.

#### <span id="page-46-0"></span>**VI. RECOMENDACIONES**

En este tipo de estudios se recomienda trabajar conjuntamente con las autoridades locales, municipalidades distritales y provinciales, organizaciones, comunidad campesina, etc. Ya que los mencionados son los que toman las decisiones por el bien de la localidad o área de estudio, con esto se lograría llegar a un mayor porcentaje de la población y así poder realizar una investigación más efectiva y eficiente.

A futuro este sistema podría ser replicado por la municipalidad de Pedro Ruiz Gallo, que mediante el uso de estas herramientas y del apoyo de su población se pueda lograr diseñar rutas optimizadas, reduciendo así el costo operativo de la recolección de residuos sólidos municipales y mitigando significativamente la contaminación ambiental

# <span id="page-47-0"></span>**VII. REFERENCIAS BIBLIOGRÁFICAS**

- Alvarado, L. F., & Cabrera, J. B. (2020). Optimización de rutas para la recolección de residuos sólidos municipales utilizando herramienta SIG en el distrito Caleta de Carquín. In *Facultad de Ingeniería Agraria, Industrias Alimentarias y Ambiental*. Universidad Nacional José Faustino Sánchez Carrión.
- Araiza, J. A., & Zambrano, M. E. J. (2015). Mejora del servicio de recolección de residuos sólidos urbanos empleando herramientas SIG: un caso de estudio. In *Ingeniería* (Vol. 19, Issue 2). Universidad Autonoma de Yucatan - Mexico.
- Astwood-R, J. A., Reyes-D, M. C., Rincón-A, M. T., Pachón-G, J., Eslava-M, P. R., & Parra-S, C. A. (2018). Reptile mortality on roads in the Colombian eastern llanos foothill. *Caldasia*, *40*(2), 321–334. https://doi.org/10.15446/CALDASIA.V40N2.67578
- Barboza, E., & Achelus, W. (2018). *Sig participativo para la gestion ambiental de zonas contaminadas por residuos solidos en la upz galerias, Bogotá D.C (Colombia)*. Universidad Distrital Fransisco José de Caldas.
- Bermúdez, J., Planas, J., Hernandez, L., & Benítez, M. (2019). *Metodología para el diagnóstico participativo sobre el manejo de residuos solidos en un centro urbano de Santiago de Cuba. 1*, 14.
- Buzai, G. D. (2016). *Los Sistemas de Información Geográfica en la investigación científica actual*. *March*. https://www.researchgate.net/profile/Gustavo-Buzai/publication/298353129\_Los\_Sistemas\_de\_Informacion\_Geografica\_en\_la\_inve stigacion\_cientifica\_actual/links/56e879e208ae9bcb3e1cd3bc/Los-Sistemas-de-Informacion-Geografica-en-la-investigacion-cientifica-actu
- Chuquizuta, C. (2021). *Diseño e implementación de un visor cartográfico para los componentes catastrales de mobiliario urbano aplicando sistema de información geográfica en la asociación Rosa luz I*. Universidad Nacional Federico Villareal.
- Domínguez Bravo, J. (2014). *"Breve Introducción a la Cartografía y a los Sistemas de Información Geográfica (SIG)". October 2000*, 33. https://www.researchgate.net/publication/237467702
- Estrada, E., Huaypar, K., & Mamani, H. (2020). *La educación ambiental y el manejo de residuos sólidos en una institución educativa de Madre de Dios , Perú*. *8*(2), 239–252. https://doi.org/http://dx.doi.org/10.22386/ca.v8i2.300
- Ghose, M. K., Dikshit, A. K., & Sharma, S. K. (2006). A GIS based transportation model for solid waste disposal - A case study on Asansol municipality. *Waste Management*, *26*(11), 1287–1293. https://doi.org/10.1016/j.wasman.2005.09.022
- Gómez, R., & Flores, F. (2014). *Ciudades sostenibles y gestión de residuos sólidos*. Universidad del Pacifico.
- Granada, E. (2012). *Creación de una geodatabase bajo un modelo de datos eléctricos multispeak para la empresa electrica regional del sur S.A*. Universidad San Fransisco de Quito.
- Gu, B., Wang, H., Chen, Z., Jiang, S., Zhu, W., Liu, M., Chen, Y., Wu, Y., He, S., Cheng, R., Yang, J., & Bi, J. (2015). Characterization, quantification and management of household solid waste: A case study in China. *Resources, Conservation and Recycling*, *98*, 67–75. https://doi.org/10.1016/J.RESCONREC.2015.03.001
- INEI. (2017). Perú: Estimaciones y Proyecciones de Población por Departamento, Provincia y Distrito, 2018-2020. *Inei*, 1–110.
- Khan, S., Anjum, R., Raza, S. T., Ahmed Bazai, N., & Ihtisham, M. (2022). Technologies for municipal solid waste management: Current status, challenges, and future perspectives. *Chemosphere*, *288*, 132403. https://doi.org/10.1016/J.CHEMOSPHERE.2021.132403
- Kingsbury, A., Cahyanto, I., Widodo, E., Puspita, N., & Harnadi, A. (2021). Adapting photovoice with ESRI Survey123 for tourism disaster research in Banten, Indonesia. *Current Issues in Tourism*, *24*(15), 2187–2203. https://doi.org/10.1080/13683500.2020.1806795
- López, E., Posada, C., & Moreno, J. G. (2019). Sistemas de información geográfica. *Sistemas De Información Geográfica*, 789–804. https://doi.org/10.33262/cde.3

Martinez, R. (2012). *Diálogos Educativos*. *12*, 70–104.

Moncada, C., & Rojas, I. (2014). Empleo de herramientas sig para los proyectos productivos de restitución de tierras en el carmen de Bolibar - Bolivar. In *Paper Knowledge . Toward a Media History of Documents*. Universidad de Manizales.

- Mutobe, B., Mubanga, K., & Nchito, W. (2022). Residents' Participation in Solid Waste Management in Solwezi District, Zambia. *Journal of Environment*, *2*(1), 19–38. https://doi.org/10.47941/je.778
- OEFA. (2021). *Manual de la Aplicación MÓVIL Reporta Residuos ( RR ) CIUDADANÍA*. https://www.gob.pe/institucion/oefa/informes-publicaciones/2925360-manual-de-laaplicacion-movil-reporta-residuos-rr-ciudadania
- Ramírez, A. C., & Espitia, A. C. (2022). Propuesta de un visor geográfico ambiental para el sector productivo de plantas vivas y ornamentales en Bogotá D.C. y los municipios de Soacha, Sibaté, Fusagasugá, Mosquera y Funza [Univesidad de La Selle, Bogotá]. In *Revista Ontare* (Vol. 9). https://doi.org/10.21158/23823399.v9.n0.2021.3178
- Rojas, N. B., Barboza, E., Maicelo, J. L., Oliva, S. M., & Salas, R. (2019). Deforestación en la Amazonía peruana: índices de cambios de cobertura y uso del suelo basado en SIG. *Boletín de La Asociación de Geógrafos Españoles*, *81*, 1–34. https://doi.org/10.21138/bage.2538a
- Sáez, A., & Urdaneta, G. (2014). *Manejo de residuos sólidos en América Latina y el Caribe*. *20*, 16. https://www.redalyc.org/pdf/737/73737091009.pdf
- Sánchez, J. (2013). Elaboración De Mapas Tipo Atlas De Las Zonas De Riesgo De Inundacion Del Sector Urbano De Cuenca. In *Universidad de Cuenca*. Universidad de Cuenca.
- Segura, A., Rojas, L., & Pulido, Y. (2020). *Referentes mundiales en sistemas de gestión de residuos sólidos Global references in solid waste management systems*. *41*, 22.
- Silva, S. M. (2014). *Implementación de una Geodatabase para un área piloto del departamento 25 de Mayo, San juan, Argentina*. Universidad San Francisco de Quito.
- Sopla, J. (2022). *Sistema Web SIG participativo, para identificar zonas contaminadas por residuos sólidos en Chachapoyas, Amazonas. Perú 2021* [Universidad Nacional Toribio Rodríguez de Mendozal. https://repositorio.untrm.edu.pe/bitstream/handle/20.500.14077/3205/Sopla%20Mas% 20Jhovana.pdf?sequence=1&isAllowed=y
- Susunaga, M. A., Ortiz Muñiz, B., Castañeda Chávez, M. del R., Lango Reynoso, F., & Hernández Berriel, M. del C. (2022). Sitios de disposición final de residuos sólidos abandonados en la Región de Sotavento del estado de Veracruz, México, utilizando herramientas SIG. *Enfoque UTE*, *13*(4), 11–28. https://doi.org/10.29019/enfoqueute.853
- Tauber, F., Delucchi, D., Martino, H., & Bognanni, L. (2015). Sistema integral de información geográfica municipal. *Siies*, 1.
- Thanh, N. P., Matsui, Y., & Fujiwara, T. (2010). Household solid waste generation and characteristic in a Mekong Delta city, Vietnam. *Journal of Environmental Management*, *91*(11), 2307–2321. https://doi.org/10.1016/J.JENVMAN.2010.06.016
- Vásquez, M., Baldeón, M., Yangali, J., Huaita, D., & Reynosa, E. (2022). *Environmental Education-A Commitment Assumed by Elementary School Teachers*. https://doi.org/10.14505/jemt.13.7(63).13
- Yu, C., & He, Z. C. (2017). Analysing the spatial-temporal characteristics of bus travel demand using the heat map. *Journal of Transport Geography*, *58*, 247–255. https://doi.org/10.1016/J.JTRANGEO.2016.11.009

# <span id="page-51-0"></span>**ANEXOS**

<span id="page-51-1"></span>**Anexo 1.** Información brindada por la municipalidad distrital de Jazán.

1.1 Mapa 1 de recorrido que realiza el camión recolector.

![](_page_51_Figure_3.jpeg)

![](_page_52_Figure_0.jpeg)

1.2 Mapa 2 del recorrido que realiza el camión recolector.

# 1.3 Rutas de recorrido de la mancomunidad municipal valle de las cataratas.

![](_page_53_Picture_1.jpeg)

MANCOMUNIDAD MUNICIPAL VALLE DE LAS<br>CATARATAS

#### RUTAS DE RECORRIDO EN LA RECOLECCION DE RESIDUOS SOLIDOS

### VALLE DE LAS CATARATAS - AÑO 2021.

![](_page_53_Picture_22.jpeg)

<span id="page-54-0"></span>![](_page_54_Picture_0.jpeg)

**Anexo 2.** Panel fotográfico de capacitación a estudiantes

![](_page_54_Picture_2.jpeg)

<span id="page-55-0"></span>**Anexo 3.** Visualización de encuesta survey123 en un teléfono movil.

![](_page_55_Picture_9.jpeg)

<span id="page-56-0"></span>**Anexo 4.** Panel fotográfico de residuos sólidos de acuerdo al nivel de contaminación.

![](_page_56_Picture_1.jpeg)

**4.1 Nivel de contaminación bajo**

# **4.2 Nivel de contaminación medio**

![](_page_57_Picture_1.jpeg)

# **4.3 Nivel de contaminación Alto**

![](_page_58_Picture_1.jpeg)

<span id="page-59-0"></span>**Anexo 5.** Panel fotográfico de residuos sólidos de acuerdo al tipo de contaminación.

![](_page_59_Picture_1.jpeg)

**5.1 Residuo no peligroso**

# **5.2 Residuo peligroso**

![](_page_60_Picture_1.jpeg)